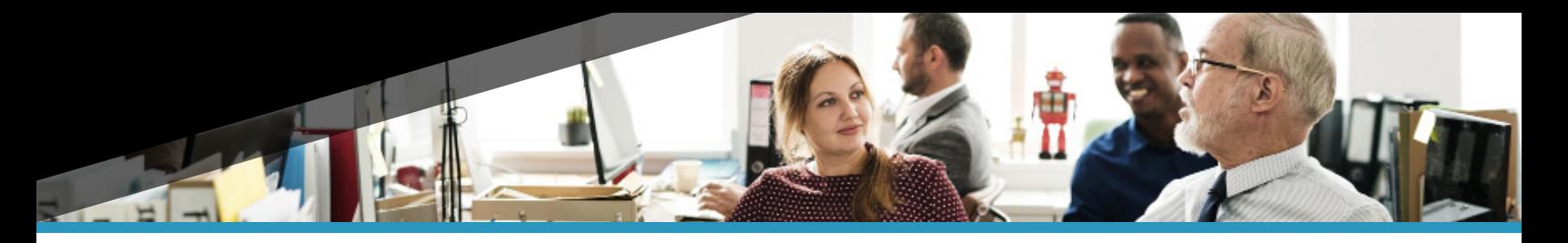

# **Phone Commands Cheat Sheet (Dash)**

#### **Voicemail Codes**

**Transfer Direct to Voicemail (\*\*)** Press TRANSFER, dial \*\*, then dial the voicemail box number

**Check Voicemail (\*97)** Dial \*97 followed by voicemail box number and pin

**Auto Login (\*98)** Dial \*98 to check user's voicemail from user's assigned device

#### **3-Way Call**

Press CONF to place the call on HOLD

Dial the second number and press SEND

Optionally, speak privatelybefore joining the 3-way call

Press CONF when you're ready to join the two calls

Press CANCEL or hang up to end 3-way call

#### **Hot Desk Codes**

**Enable Hot Desking (\*11)** Dial \*11 to LOGIN into a VoIP phone

**Disable Hot Desking (\*12)** Dial \*12 to LOGOUT of a VoIP phone

**Toggle Hot Desking (\*13)** Dial \*13 to TOGGLE the current state of the user's devices

### **Call Queues/Agent Codes**

**Agent Login (\*20)** Dial \*20 to LOGIN to your call queue

**Set Agent Ready (\*21)** Dial \*21 to change call status to READY

**Set Agent Away (\*22)** Dial \*22 to change call status to AWAY

**Agent Logout (\*23)** Dial \*23 to LOGOUT out of your queue

## **Call Holding**

**Place a Call on Hold** Press HOLD

**Make a Second Call While on a Call** Press NEW CALL

**End Second Call** Press END CALL

**Resume Original Call** Press RESUME to end second call and return to the original call

#### **Call Forwarding Codes**

**Enable Call Forwarding (\*72)** Dial \*72 , enter the phone number, then press (#) to ENABLE forwarding

**Disable Call Forwarding (\*73)** Dial \*73 to DISABLE forwarding

**Toggle Call Forwarding (\*74)** Dial \*74 to TOGGLE forwarding

**Update Call Forwarding (\*56)** Dial \*56 to enter a NEW call forwarding number

### **Parking Codes**

**Park a Call (\*3)** Dial \*3 – the system will provide a parking number to retrieve the call

**Valet Park a Call (\*4)** Dial \*4 – the system will provide a parking number to retrieve the call

**Retrieve a Call (\*5)** Dial \*5, then dial the parking or valet parking number

#### **Call Transfers**

**Transferring a Call** Press TRANSFER to place the caller on hold, then enter extension number

**Blind Transfer Press Transfer** Press TRANSFER to complete transfer

#### **Semi-Attended Transfer** Press TRANSFER when you hear the ringback tone

**Attended Transfer**

Press TRANSFER when the second party answers

### **Additional Codes**

**Move a Call (6683)** Dial 6683, then press SEND from the device you're moving the call to

**Intercom (\*0)**

Dial \*0 + the extension number of the compatible phone you wish to go OFF-HOOK AND PLAY your voice on speakerphone mode

**VirtualPBX** 

**Privacy (\*67)** Dial \*67 to BLOCK the outbound caller ID of the user

Call **888.825.0800,** email **support@virtualpbx.com,** or visit **virtualpbx.com.**